## <span id="page-0-0"></span>Installation Guide

# cPanel'a WHM THE HOSTING PLATFORM OF CHOICE

To install cPanel & WHM on your server, run the following command: 

> cd /home && curl -o latest -L https://securedownloads.cpanel.n et/latest && sh latest

This command changes your session to the home directory, downloads the latest version of cPanel & WHM, and runs the installation script.

#### **Note:**

We recommend that you run the installation command within a Linux screen session.

Click for more information about screen...

The Linux screen command allows you to create a shell session that will stay active through a network disruption.

- 1. To determine whether your operating system contains screen and it exists in your path, run the which screen command.
	- The system will return /usr/bin/scre en if screen exists on your system and whether it exists in your path.
	- If your system does not contain screen, you can install it with the yum install screen command.
- 2. To run a screen session, enter the screen comm and. Then, run the installation command.
	- If your session disconnects for some reason, log back in to your server and run the screen -r command. This will reconnect you to your screen session.

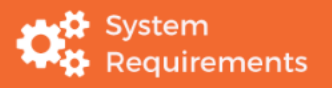

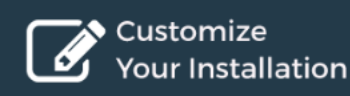

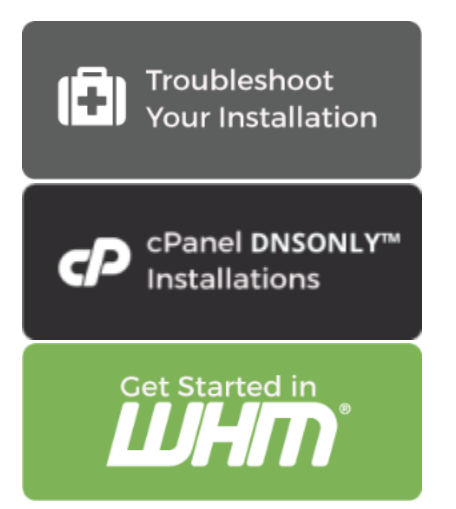

#### **Important:**

- cPanel, LLC designs software for commercial hosting. Therefore, we **only** license **publicly visible, static IP addresses**. We do **not** license dynamic, reserved, sticky, or internal IP addresses.
- We do **not** provide an uninstaller. If you wish to remove our software, you **must** reformat the server.
- **Only** install cPanel & WHM on a freshly-installed operating system.
- You **must** log in to the server as the root user in order to install cPanel & WHM. If you do **not** possess root-level access, contact your system administrator or hosting provider for assistance.
- We recommend that you use the [cPanel & WHM](https://securedownloads.cpanel.net) [installer](https://securedownloads.cpanel.net), which installs all of the services that it requires. If you install services before you install cPanel & WHM, you will encounter compatibility issues.
- New installations of cPanel & WHM default to the fast installation mode. To disable the fast installation mode, use the steps in our [Customize Your](https://documentation.cpanel.net/display/76Docs/Installation+Guide+-+Customize+Your+Installation) [Installation](https://documentation.cpanel.net/display/76Docs/Installation+Guide+-+Customize+Your+Installation) documentation.

### **Additional documentation**

<span id="page-1-1"></span>[For developers](#page-2-0) [Suggested documentation](#page-1-1)[For cPanel users](#page-1-0)[For WHM users](#page-2-1)

- [Installation Guide Troubleshoot Your Installation](https://documentation.cpanel.net/display/76Docs/Installation+Guide+-+Troubleshoot+Your+Installation)
- [Installation Guide Customize Your Installation](https://documentation.cpanel.net/display/76Docs/Installation+Guide+-+Customize+Your+Installation)
- [Installation Guide](#page-0-0)
- [Installation Guide System Requirements](https://documentation.cpanel.net/display/76Docs/Installation+Guide+-+System+Requirements)
- <span id="page-1-0"></span>• [Installation Guide - cPanel DNSONLY Installation](https://documentation.cpanel.net/display/76Docs/Installation+Guide+-+cPanel+DNSONLY+Installation)

## Content by label

There is no content with

- <span id="page-2-1"></span>[Upgrade Blockers](https://documentation.cpanel.net/display/CKB/Upgrade+Blockers)
- [cPanel Long-Term Support](https://documentation.cpanel.net/display/CKB/cPanel+Long-Term+Support)
- [Amazon AWS Guide](https://documentation.cpanel.net/display/CKB/Amazon+AWS+Guide)
- [Launch an AWS AMI Instance](https://documentation.cpanel.net/display/CKB/Launch+an+AWS+AMI+Instance)
- <span id="page-2-0"></span>• [Installation Guide - Troubleshoot Your Installation](https://documentation.cpanel.net/display/76Docs/Installation+Guide+-+Troubleshoot+Your+Installation)

## Content by label

There is no content with the specified labels

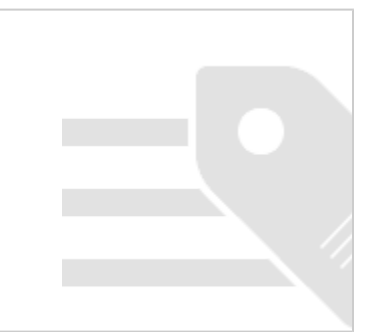